Программный комплекс управления компьютерным классом

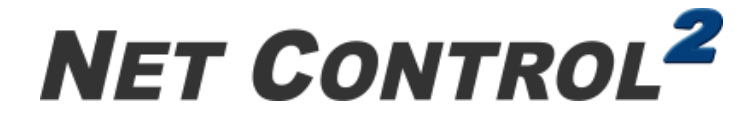

# для Linux

# **CLASSROOM** EDITION

(Net Control 2 для Linux. Редакция класса)

Версия 23.3

## **ПРИМЕЧАНИЯ К ВЫПУСКУ**

## **для опытных пользователей**

ревизия документа 230920/1

Данный документ сжато описывает важные моменты, которые необходимо учесть при установке, настройке и использовании Net Control 2 для Linux. Classroom Edition.

Адресуется пользователям, знакомым с продуктом Net Control 2 Classroom для Windows, осуществляющим внедрение ПО в среде Linux.

Далее, часто будет упоминаться «Руководство по установке Net Control 2 для Linux. Classroom Edition» [1]. которое можно загрузить здесь:

https://docs.netcontrol2.com/Part1-23-Linux-ST-RU.pdf

#### **І.** Особенности.

1. Программное обеспечение было протестировано только в Ubuntu 20.04, Ubuntu 22.04 и Astra Linux 2.12 Common Edition и Astra Linux 1.7 Special Edition («Орел»), установка в других Debian-совместимых операционных системах, по-видимому, возможна, после установки требуемых пакетов вручную:

обязательны:

libxmu-dev libxtst-dev libturbojpeg или libturbojpeg0;

рекомендуются (необходимы для определенных функций):

net-tools espeak alsa-utils libwebkit2gtk-4.0-37 vlc

2. Astra Linux. В дистрибутивах Astra Linux Special Edition и Common Editon версии 1.7 (и выше), могут отсутствовать обязательные (см. выше) пакеты, при установке системы с компакт диска или iso-образа. При этом, установка может успешно завершиться, но запуск приложения будет невозможен. Для решения проблемы, до установки приложения, необходимо в системной программе Менеджер пакетов Synaptic операционной системы (Пуск - Системные), в окне меню программы Настройки онлайн Репозитории, подключить репозиторий https://download.astralinux.ru/astra/stable/1.7 x86-64/repository-base/ (просто включить опцию), нажать ОК и закрыть окно:

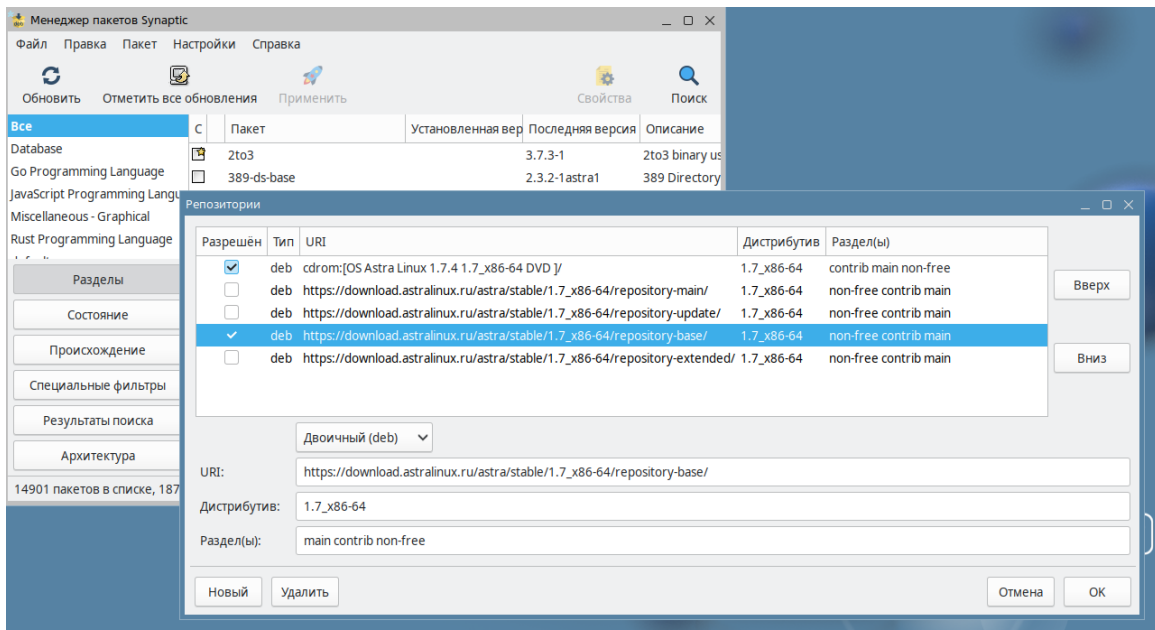

После подключения онлайн репозитория, установка ПО происходит без ошибок.

2. **Ubuntu.** Программное обеспечение **не поддерживает протокол рабочего стола Wayland**, который является стандартным для Ubuntu 21.04 и выше. Выражается это в том, что модуль пользователя не может получить изображение рабочего стола (в модуле преподавателя отображается «Waiting for screenshot» вместо изображения экрана). Не работают инструменты удаленного управления или трансляции экрана. Проблема не касается Astra Linux, которая не использует Wayland по-умолчанию. Информация, как переключить Wayland на X11 – в **[1]**, **глава А, подглава 1**.

3. Платформа, на которой создан продукт для Linux, на текущий момент **не поддерживает** корректно **произвольные множители масштабирования** разрешения экрана, например, 1.3 или 0.7. Поддерживается масштабирование кратное 0.5: 1.0 , 1.5, 2.0 и т.д. Проблема в первую очередь касается Astra Linux (Ubuntu по-умолчанию не использует произвольные множители), и выражается в том, что графические элементы программы: кнопки, значки и т.п. отображаются в неверном масштабе: слишком большими или, наоборот, уменьшенными.

Для изменения настроек масштабирования, нажмите правой кнопкой мыши на Рабочем столе, выберите команду меню «**Настройки экрана**», в секции «**Экраны**», нажмите кнопку «**Масштабирование содержимого экрана**», в появившемся окне «Масштабирование экрана», установите масштаб в **"1"**. Подтвердите операцию.

4. **Ограничения доступа к интернет** используют службу DNS имен **dnsmasq**. Если

планируется использование ограничений доступа к Интернет, рекомендуем настроить dnsmasq сразу после установки модуля пользователя, как описано в **главе D** руководства **[1].**

5. В отличие от версии для Windows, модуль пользователя всегда запускается с правами текущего пользователя, и, поэтому, всегда может быть остановлен через инструменты остановки процессов (kill и проч.). Вместе с тем, модуль пользователя содержит механизмы, препятствующие остановке по нажатии кнопки «Закрыть» различных меню оболочки, отключает меню приложения целиком или пункты меню оболочки, которые позволяют остановить программу, что было протестировано в стандартных средах Astra Linux и Ubuntu. Пользовательские кастомизации оболочки, использование модификаций, виджетов, плагинов и проч., может снова восстановить возможность остановки приложения через GUI элементы оболочки.

Модуль пользователя включает механизмы перезапуска при остановке основного приложения.

**Рекомендуем установить** *пароль администратора* **в** настройках модуля пользователя (вкладка «Безопасность»), если требуется предотвратить остановку службы через стандартные средства консоли пользователя, либо изменение параметров.

6. В связи с особенностями, указанными в предыдущем пункте, модуль пользователя недоступен на экране входа в систему, экран «входа в систему» не отображается на компьютере преподавателя, преподаватель не может осуществлять удаленный вход в систему. При необходимости управления сразу после включения компьютера, рекомендуем рассмотреть возможность автоматического входа в систему.

7. В режиме удаленного управления рабочим столом компьютера ученика, при необходимости **переключения раскладки клавиатуры**, производите переключение только на своем компьютере (управляющем), рекомендуем переключаться при помощи значка переключателя на панели задач. Переключение раскладки на удаленном компьютере, как правило, приведет к неверному (двойному) перекодированию текста, вводимого на управляющем компьютере.

8. В виду огромного количества фоновых процессов запускаемых в Linux, управление и ограничение запуска приложений ограничивается только устанавливаемыми приложениями, доступными в главном меню (меню приложений).

### II. Список функций, недоступных в версии для Linux, по сравнению с версией для Windows.

Здесь перечислены функции и возможности, недоступные, в настоящее время, в версии для Linux. По мере развития продукта, реализованные функции и возможности будут из данного списка удаляться. Остальные, не перечисленные ниже функции, доступные в версии для Windows, предполагаются доступными в версии для Linux.

- Прямые подключения подключения, создаваемые в модуле преподавателя, с использованием пароля подключений.
- Связанные с прямыми подключениями, инструменты Менеджер подключений и Импорт подключений из файлов.
- Поиск компьютеров в сети и их добавление в модуль преподавателя по паролю подключений.
- Саморегистрация
- Инструмент «Речь и камера»
- Инструмент «Со-Play», совместный просмотр мультимедиа-материалов
- Инструмент «Со-Browse», совместный просмотр веб-страниц.
- $\bullet$ Поддержка мультимониторных сред.
- Поддержка автоматических обновлений
- Поддержка обновлений через модуль преподавателя
- $\bullet$ Рабочий стол: нажатие Ctrl+Alt+Del
- Рабочий стол: аннотации на экране
- Рабочий стол: общий буфер обмена  $\bullet$
- Рабочий стол: перемещение активного окна влево-вверх.
- Трансляция: аннотирование на экране
- Трансляция: выбор области трансляции
- Трансляция: трансляция звука с микрофона и звука системы
- Трансляция: совместное управление во время трансляции
- Трансляция: переключение между оконным и полноэкранным режимами в процессе трансляции
- $\bullet$ Монитор запрещенных выражений.
- Вход в систему
- Чат: захват рабочего стола со вставкой в чат.
- Запись с рабочего стола в DRR файл (кроме записи в режиме управления).
- Инструмент «Протоколирование событий».
- Автоматический сбор файлов
- Работа в самостоятельных группах.